#### POTANSİYOMETRE İLE İSTENİLEN DEĞERDE LEDİN YANMASINI SAĞLAMAK

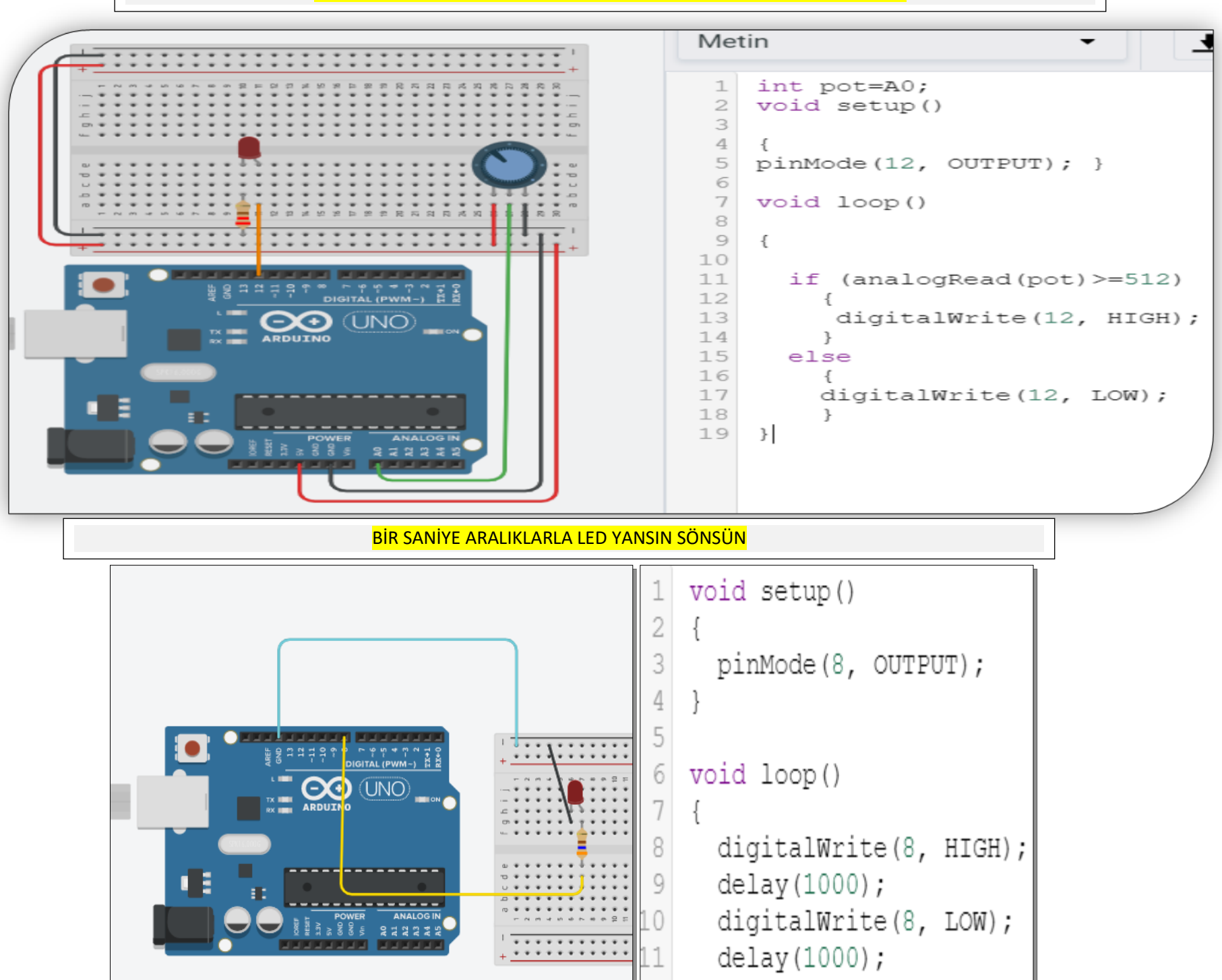

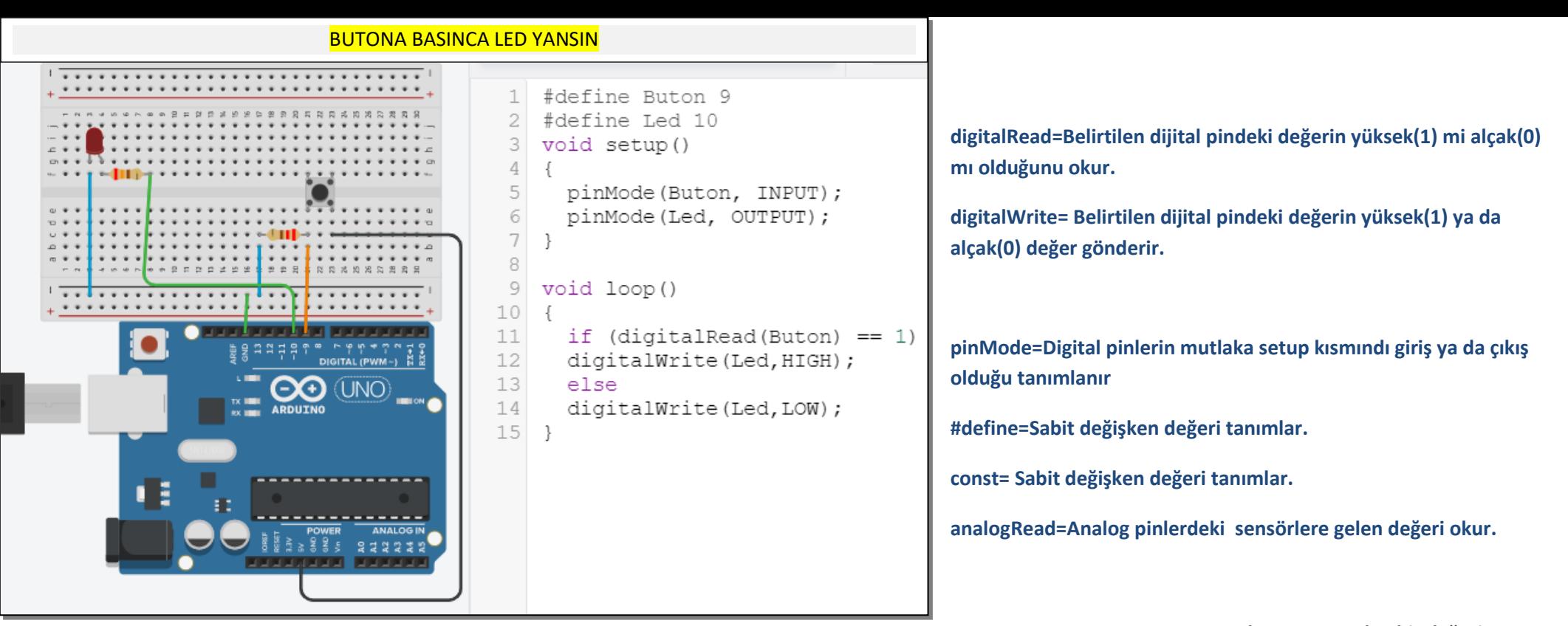

POTANSİYOMETRE İLE LEDİN PARLAKLIĞINI DEĞİŞTİRME

**map komutu=Analog bir değeri istenilen pwn değerine çevirir.**

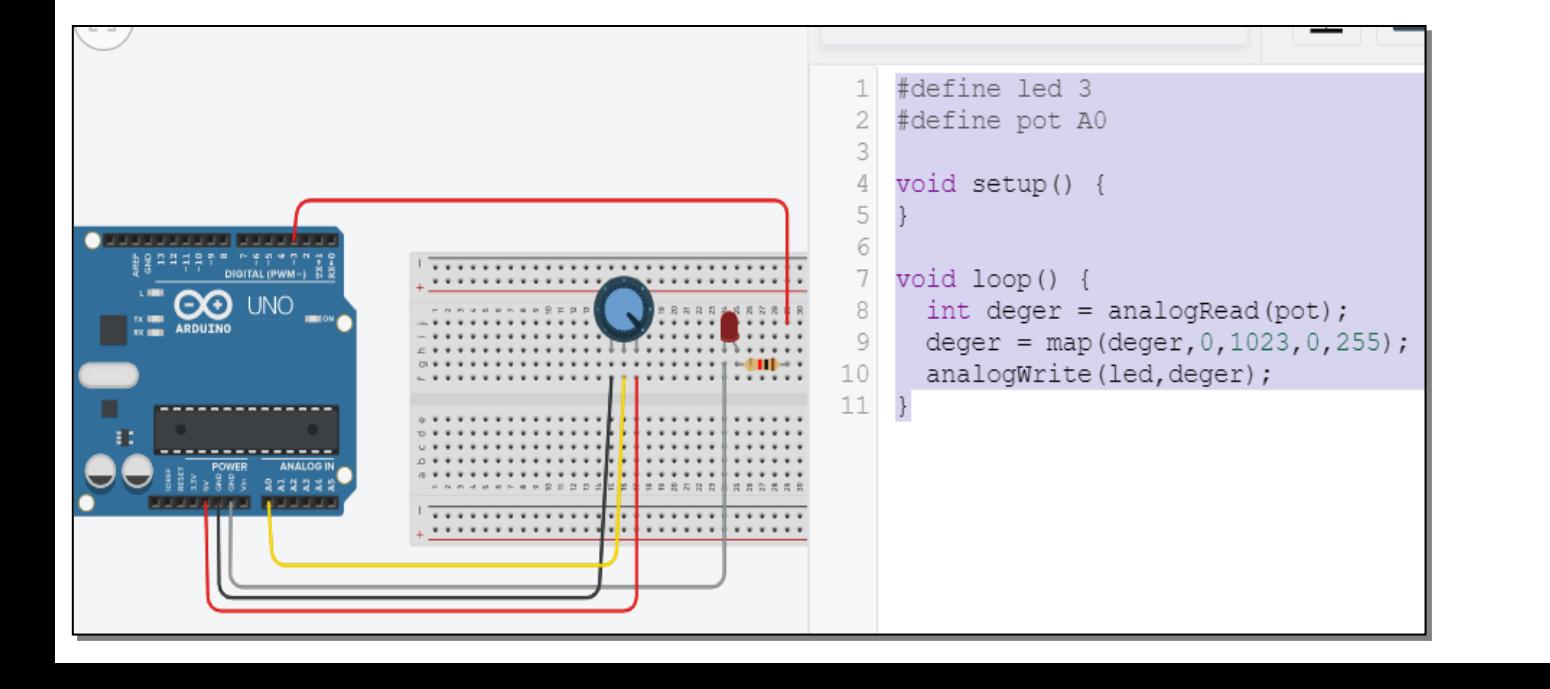

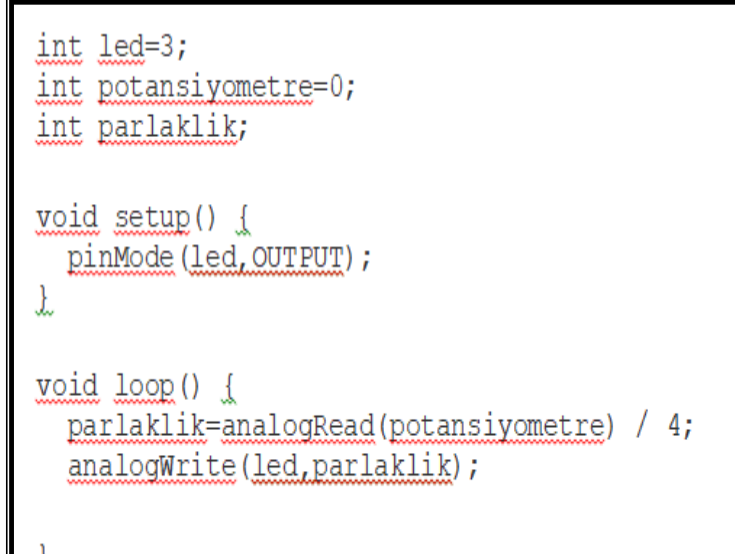

## *Deney 6*: Push Buton ile LED Yakmak

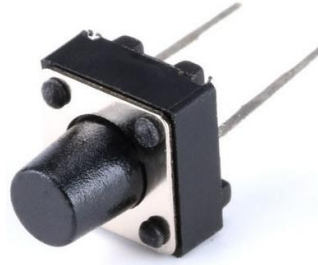

*Malzeme Listesi:* 1) Arduino UNO 2) Push Buton 3) 10K direnç (Buton için) 4) LED Diyot 5) 220 / 270 / 330 ohm direnç (LED için) 6) Yeter sayıda jumper kablo

### *Örnek Kodumuz:*

```
int ledPin=3;
int butonPin=2;
int butonDurum=0;
void setup(){
      pinMode(ledPin,OUTPUT); //led pinimizi çıkıs ayarladık
      pinMode(butonPin,INPUT); // buton pinimizi giriş ayarladık
}
void loop(){
       butonDurum=digitalRead(butonPin); // dijital olarak okuduk 
       if(butonDurum==HIGH){ // Eğer butona basılmış ise LED i yakalım
              digitalWrite(ledPin,HIGH);
       }else
```

```
digitalWrite(ledPin,LOW); }
```
## *Deney 7*: RGB LED Kontrolü

*Malzeme Listesi:* 1) Arduino UNO 2) RGB LED 3) Yeter sayıda jumper kablo

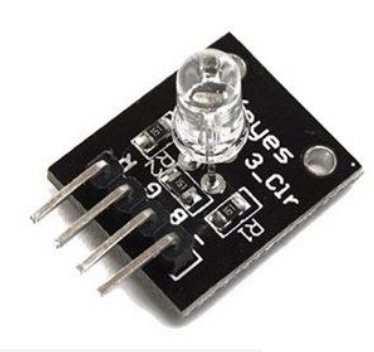

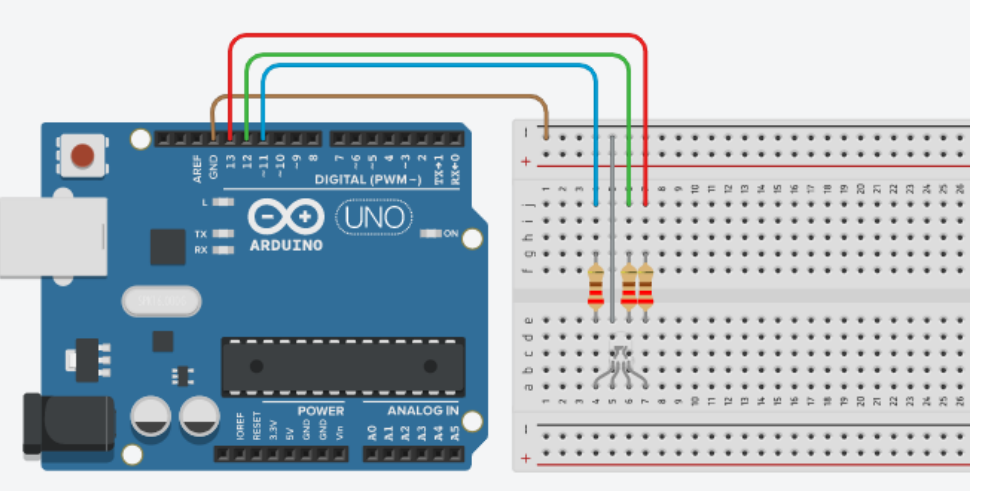

## *Bilgi:*

RGB LED, Red(Kırmızı), Green(Yeşil) ve Blue(Mavi) olmak üzere 3 ana rengi ve bu renklerin birleişim ara renkleri görüntüleyebilen bir LED çeşididir. RGB led 4 bacaklı led olarak veya modül olarak bulabileceğiniz oldukça uygun fiyatlı bir üründür.

RGB LED Arduino'ya bağlanırken R, G ve B bacakları ile kırmızı, yeşil ve mavi renkleri kontrol edeceğimizden Arduino üzerindeki PWM (~ işaretli pinler) pinlerinden herhangi birine bağlanmalıdır. Eksi (-) ile gösterilen pin ise her hangi bir GND yani toprak pinine bağlanabilir.

RGB LED içerisindeki her bir renk için 0-255 arasında PWM sinyali ile renk ayarı yapılabilir. Bu nedenle RGB led arduino bağlantısı vapılırken arduinodaki  $\sim$  isareti ile gösterilen PWM özellikli dijital

pinler tercih edilmelidir. Bu sayede 3 farklı pinden ledlere farklı PWM değerleri göndererek RGB led ile farklı renkler elde etmek mümkün olacaktır. Şimdi dişi-erkek jumper kullanarak RGB LED inizi Arduino'nuza bağlayıp gerekli kodu yazınız.

## *Örnek Kodumuz:*

int r=3; // 3 numaralı PWM pinine bağlanmış int g=5; // 5 numaralı PWM pinine bağlanmış int b=6; // 6 numaralı PWM pinine bağlanmış

void setup() {

pinMode(r,OUTPUT); // r=3 numaralı pin çıkış olarak ayarlandı pinMode(g,OUTPUT); // g=5 numaralı pin çıkış olarak ayarlandı pinMode(b,OUTPUT); // b=6 numaralı pin çıkış olarak ayarlandı }

### void loop() {

analogWrite(r,0); // r pinine Analog 0 değeri gönderildi analogWrite(g,255); // g pinine Analog 255 değeri gönderildi analogWrite(b,0); // b pinine Analog 180 değeri gönderildi delay(500); // 500 milisaniye bekletiliyor }

#### sketch\_oct25a

```
void setup()
£.
  Serial.begin(9600);
  Serial.println("Pot Deger Okuma"); }
```
## void loop()

## $\overline{f}$

```
Serial.println(analogRead(A0));
  delay(1000);
\mathcal{F}
```
## Pot Deger Okuma 568 584 584 585 585

## **LDR İLE GECE LAMBASI**

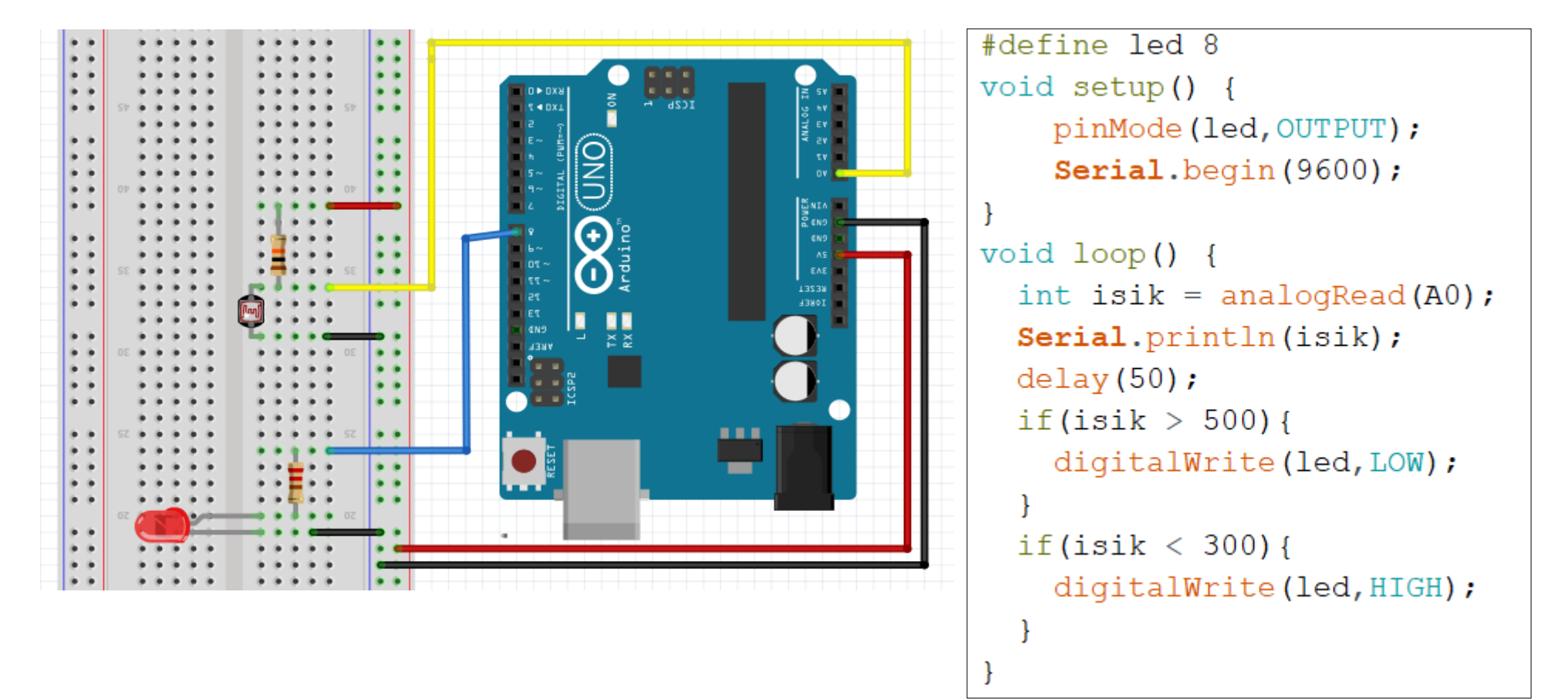

## **Ultrasonik Mesafe Sensörü Nedir Ne İşe Yarar?**

Hc-sr04 Ultrasonik sensör sonar (Sound Navigation and Ranging ) iletişim kullanarak karşısındaki nesneye olan mesafeyi hesaplayan bir kaynaktır. Sonar dediğimiz sistem ses dalgalarını kullanarak cismin uzaklığını hesaplamamıza yardımcı olur. Bu tür sensörlerin esin kaynağı yunuslar ve yarasalardır. Yunuslar ve yarasalarda ses dalgası göndererek karşısına çıkabilecek engellerin mesafelerini hesaplayabilmektedirler.

Hc-sr04 sensörümüzün 4 adet bacağı bulunmaktadır, bunlar:

- Vcc = 5v kaynağı.
- Gnd = Topraklama bacağı.
- Trig = Sensörün ses dalgası gönderen kısmı.(output)
- Echo = Gönderilen ses dalgasını alan kısmı(.input)

Hc-sr04 sensörümüz 5v elektrik akımı ile çalışmaktadır. En verimli ölçüm yaptığı mesafe 2-200 cm arasındadır. 200 cm'den fazla mesafelerde verimli bir şekilde ölçüm yapmamaktadır.

*Arduino Ultrasonik Mesafe Sensörü Kullanımı Kodları*

**int trigPin = 2; int echoPin = 7; long sure; long uzaklık;**

Burada öncelikle bizim ses dalgası gönderen ve ses dalgasını alan pinlerimizin Arduino kartımız üzerindeki pinlerimizi belirliyoruz. Daha sonra süre ve uzaklık adında iki tane değişken atıyoruz.

### **pinMode(trigPin, OUTPUT); pinMode(echoPin,INPUT); Serial.begin(9600);**

Burada ise trig pinimizi OUTPUT olarak belirliyoruz. Bunun sebebi ise ses dalgasını gönderen kısmımız trig pinimiz olmasından dolayı. Echo pinimiz ise gönderilen ses dalgasını aldığı için INPUT olarak belirtiyoruz ve son olarak Serial.begin ile de seri haberleşmemizi başlatıyoruz.

**digitalWrite(trigPin, LOW);***İlk olarak trip pinimizi low durumunda başlatıyoruz.*

**delayMicroseconds(5);** *5 Mikrosaniye(saniyenin milyonda biri) beklemesini belirtiyoruz*. **digitalWrite(trigPin, HIGH);** *Daha sonra pinimizin ses dalgası göndermesi için emir veriyoruz.* **delayMicroseconds(10); digitalWrite(trigPin, LOW);** *Yeni ses dalgası üretebilmesi için trig pinimizi pasif durumuna getiriyoruz.*

**sure = pulseIn(echoPin, HIGH);** *Gönderilen ses dalgasının geri dönmesindeki süre ölçülüyor. gidiş-dönüş* **uzaklik= sure /29.1/2;***Ölçütüğümüz süre uzaklığa çevriliyor.*

**if(uzaklik <20)** *if komutu ile 200 cm ve üzeri bütün uzaklıklar 200 cm olarak yazılacak.*

**uzaklik = 200;**

**Serial.print("Uzaklik ");**

**Serial.print(uzaklik);** *Ölçtüğümüz uzaklığımız bilgisayarımıza yani Arduino programımızda Araçlar>Seri Port Ekranı kısmına yazılıyor.*

**Serial.println(" CM "); delay(100); }**

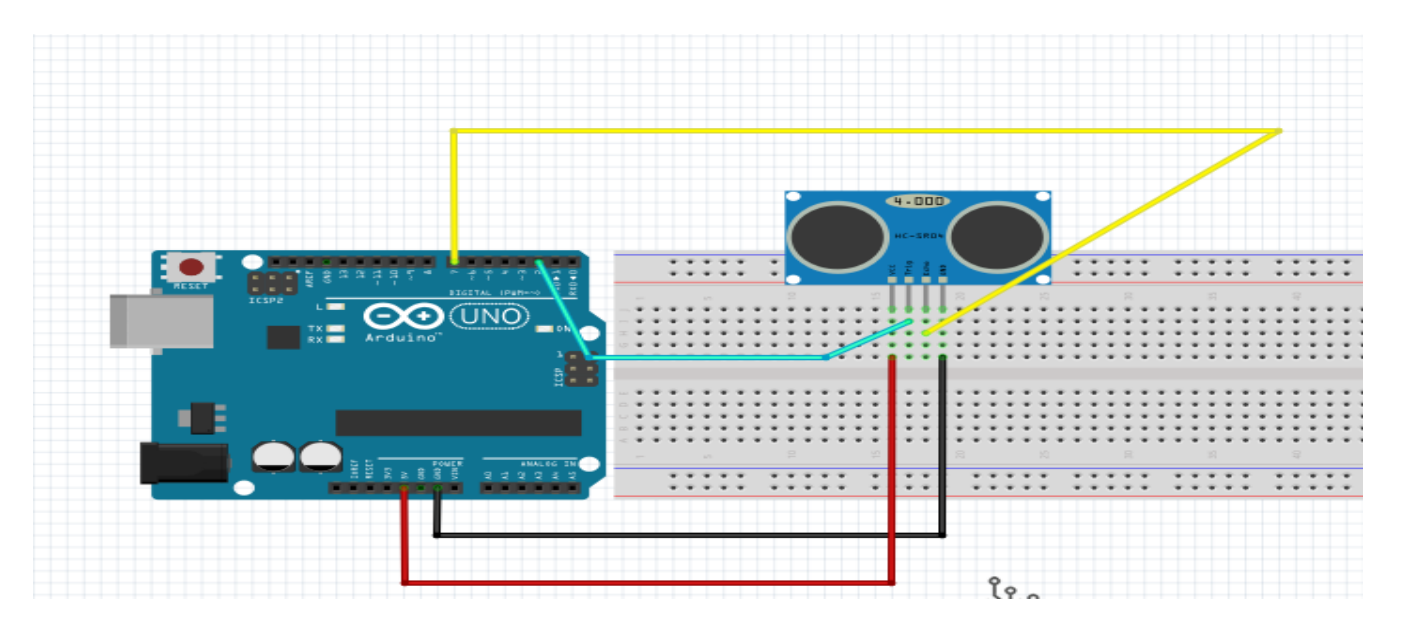

**BU DEVREYE LED VE BUZZER EKLEYEREK DEVAM EDELİM.**

```
int triqPin = 2;
int echoPin = 7;
long sure;// long tam sayıdan daha büyük sayılar için kullanılır
long uzaklik;
void setup() {
 pinMode(trigPin, OUTPUT);
 pinMode(echoPin, INPUT);
 Serial.begin(9600);
void loop()
 digitalWrite(trigPin, LOW);
 delayMicroseconds(5);
 digitalWrite(trigPin, HIGH);
 delayMicroseconds(10);
 digitalWrite(trigPin, LOW);
  sure = pulsefn(echoPin, HIGH);uzaklik= sure /29.1/2;
 if (uzaklik > 200)
    uzaklik = 200;// buraya eğer belli bir mesafeden sonra led yan buzzer öt komutları ekleyebiliriz
  Serial.print("Uzaklik ="); Serial.print(uzaklik); Serial.println(" CM"); delay(100);
```
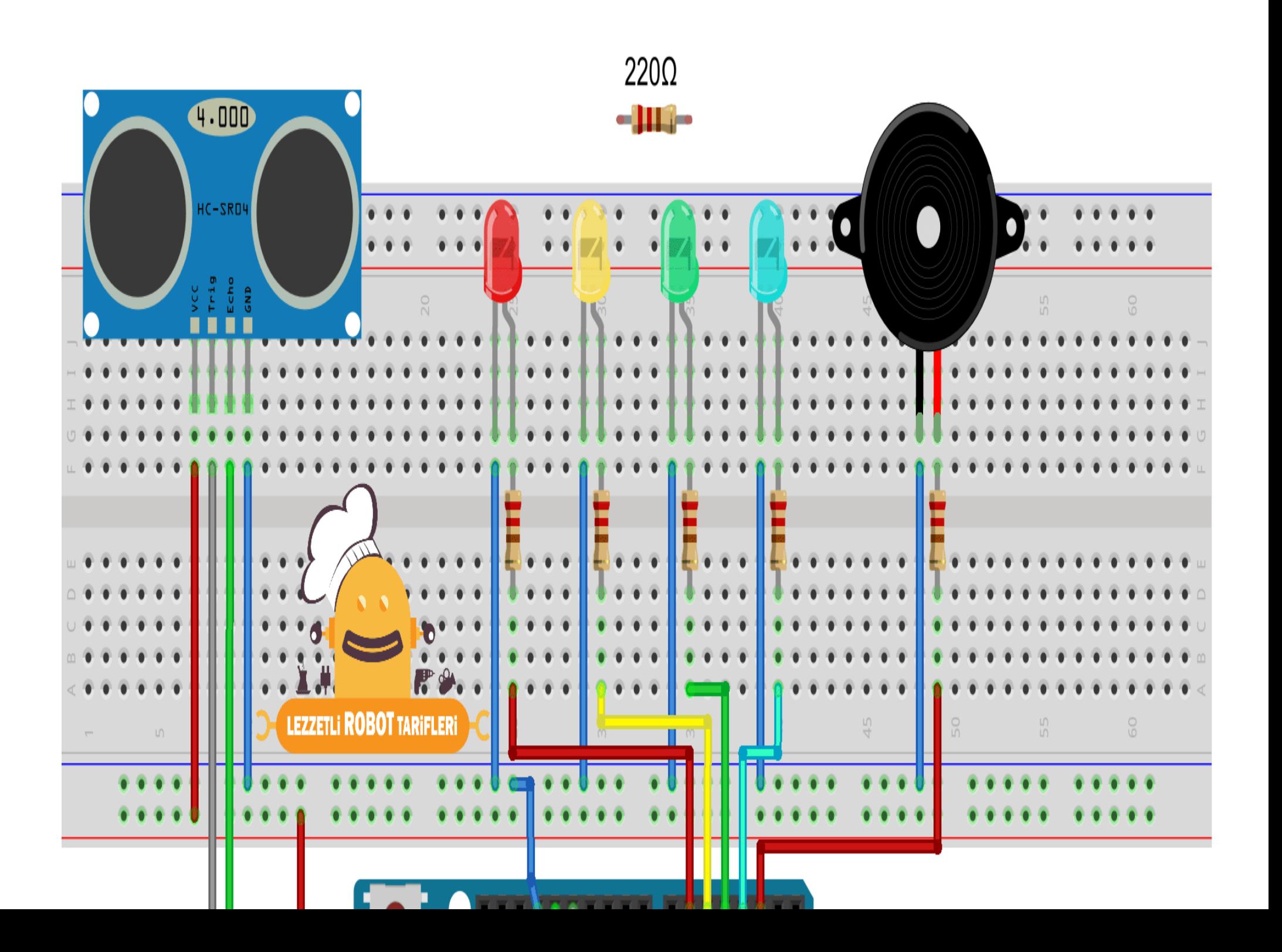

```
const int trigger_pin = 12;
const int echo pin = 13;
const int buzzer = 2;
const int mled = 3;
const int yled = 4;
const int sled = 5;
const int kled = 6;
int sure;
int mesafe;
void setup() {
   pinMode(kled, OUTPUT);//kırmızı led
   pinMode(sled, OUTPUT);//sarıled
   pinMode(yled, OUTPUT);//yeşilled
   pinMode(mled, OUTPUT);//maviled
   pinMode(buzzer, OUTPUT);//ses
   pinMode(trigger_pin, OUTPUT);//ses dalgası yollar
   pinMode(echo_pin, INPUT);//ses dalgası bir nesneye çarpıp buraya döner
   Serial.begin(9600);//seriport ekranı başlatma
}
void loop() {
   digitalWrite(trigger_pin, HIGH);//ses dalgası salınımı yapılır ara ara
   delayMicroseconds(1000);
   digitalWrite(trigger_pin, LOW);
   sure = pulseIn(echo_pin, HIGH);/*ses dalgası trig pininden çıkıp echoya kadar giden süre 
hesaplanır.*/
  mesafe = (sure / 2) / 28.5; /*bu süre 2 ye bölünür çünkü gidiş-dönüş yolu mesafe cm 
dönüştürülür.28.5 sabit bir değer (sıcaklığa göre değişebiliyor.Bazı yerlerde 29.1 dalga hızı 
hesaplamaları ile bulunuyor.*/
   if (mesafe <= 10) //mesafe 10 cm den küçük ve eşitse kırmızı led yak buzzer öt delay(50) olması 
sık sık ses çıkarması
```

```
 {
   digitalWrite(kled, HIGH);
   digitalWrite(buzzer, HIGH);
```

```
 delay(50);
   digitalWrite(kled, LOW);
   digitalWrite(buzzer, LOW);
  delay(250);
 }
 else if (mesafe <= 25)
 {
   digitalWrite(sled, HIGH);
   digitalWrite(buzzer, HIGH);
   delay(50);
   digitalWrite(sled, LOW);
   digitalWrite(buzzer, LOW);
  delay(500);
 }
 else if (mesafe <= 50)
 {
   digitalWrite(yled, HIGH);
   digitalWrite(buzzer, HIGH);
   delay(50);
   digitalWrite(yled, LOW);
   digitalWrite(buzzer, LOW);
  delay(750);
 }
 else
 {
   digitalWrite(mled, HIGH);
   delay(1000);
   digitalWrite(mled, LOW);
  delay(1000);
 }
```
**}**

# **ARDUİNO PIR HAREKET SENSÖRÜ KULLANIMI**

**Yazar : [MURAT DURAN](https://www.projehocam.com/author/admin/)**22 AĞUSTOS 2015

PIR hareket sensörü birçok alanda kullanılan sensör çeşitlerindendir.En sık karşılaştığımız yerler otomatik lambalardır.Ayrıca bazı uyulamalar da otomatik kapılarda ve yürüyen merdivenlerde de kullanılmaktadır.Kullanım alanı sadece bunlarla sınırlı değildir.Sizin hayal gücünüze kalmıştır.PIR (Passive Infrared sensor) , türkçesi pasif kızılötesi sensör demektir.

Projemiz gayet basit ve açıktık.Malzemelerimiz

- 1- Arduino
- 2- PIR sensörü
- 3- Led + direnç

PIR sensörünün 3 adet pin girişi vardır. VCC , GND ve Sinyal pinleri.3.3 ile 5 V arası çalışmaktadır.Enerjiyi arduino üzerinden almayı tercih ediyorum.Cihaz yaklaşık 3-5 metre arası aktif haldedir. Hareket algıladığı an DATA çıkışını HIGH yapmaktadır. Yaklaşık 15sn HIGH'ta bulunmaktadır. Daha sonra sabit değere yani LOW'a geri dönmektedir. Uygulamamızda gayet basit olacaktır.

Arduino da herhangi bir dijital pin'i input yaptıktan sonra anlık olarak DATA girdisini okuyacağız ardından bir led'i yakıp söndürme işlemini yapacağız.

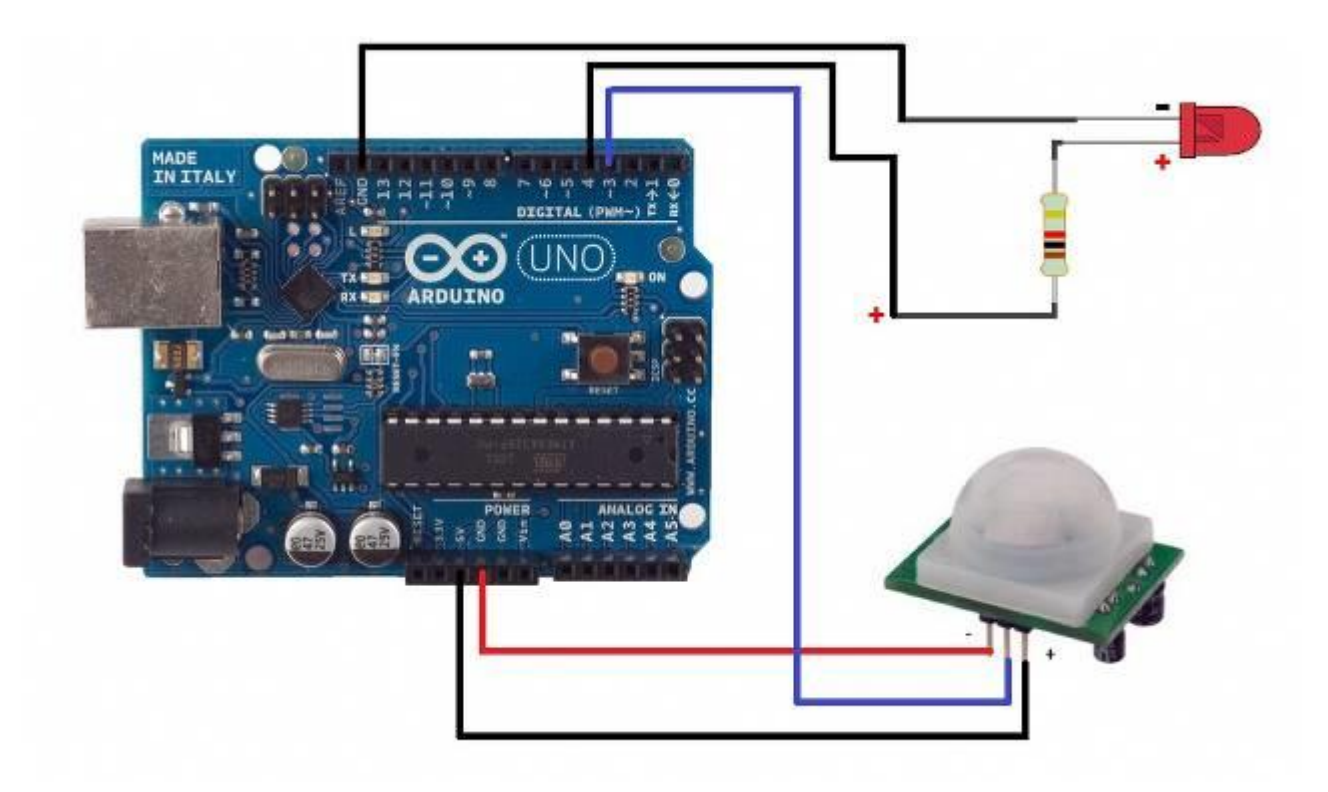

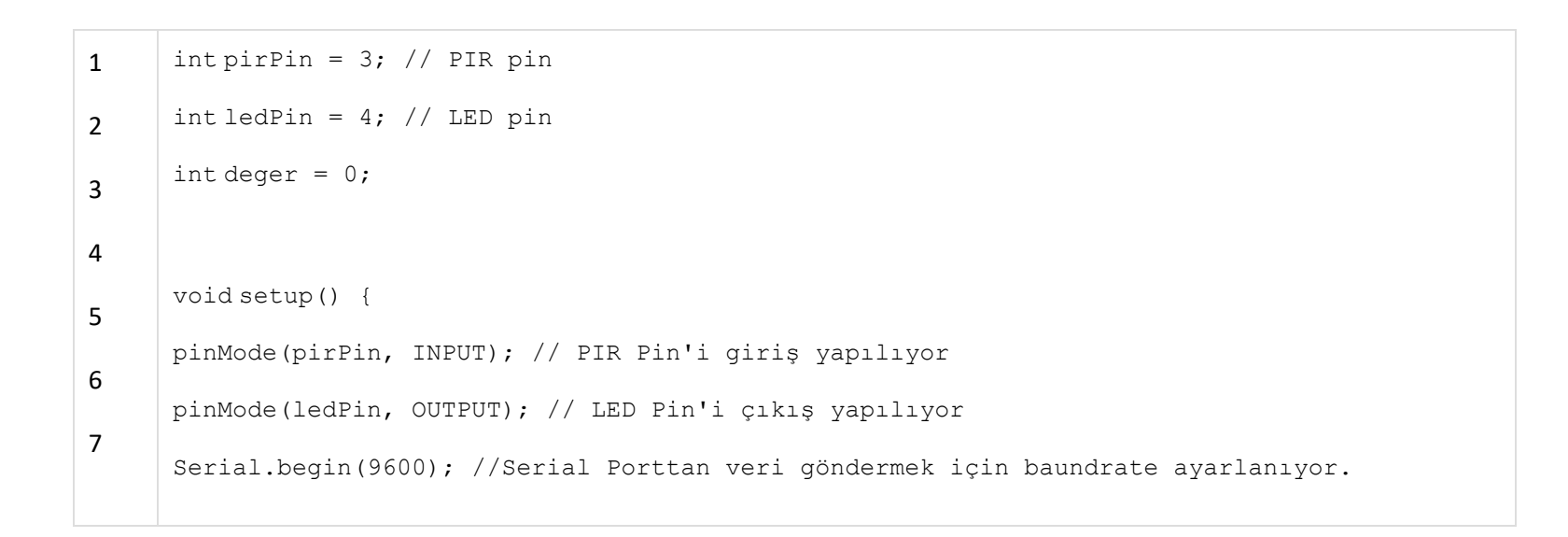

```
8
9
10
11
12
13
14
15
16
17
18
19
20
     }
     void loop(){
     deger = digitalRead(pirPin); // Dijital pin okunuyor
     Serial.println(deger); // Okunan değer seri porttan okunuyor.
     if (deger == HIGH) {
     digitalWrite(ledPin, HIGH); // Eğer okunan değer 1 ise LED yakılıyor.
      }
     else{
     digitalWrite(ledPin,LOW); // Eğer okunan değer 0 ise LED söndürülüyor.
      }
      }
```